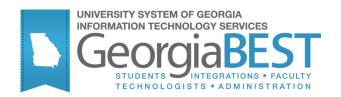

# Implementing the High School XML Transcript

## Georgia Enhanced Banner Student and Financial Aid Systems User Documentation

Version 8.19

Information Technology Services

February 2013

This page left blank to facilitate front/back printing.

## **Table of Contents**

| Introduction to High School XML Transcript1                        |
|--------------------------------------------------------------------|
| Purpose1                                                           |
| Target Audience1                                                   |
| Purpose and Scope of Document1                                     |
| Graphics1                                                          |
| References1                                                        |
| Support1                                                           |
| High School XML Transcript Introduction2                           |
| Description2                                                       |
| Overview of High School XML Transcript2                            |
| Implementing the High School XML Transcript3                       |
| I. Set Up for High School XML Transcript3                          |
| Overview3                                                          |
| II. Post Load Processing Steps for High School XML Transcript      |
| Overview5                                                          |
| Introduction to High School Information Georgia Testing ID (GTID)9 |
| Purpose                                                            |
| Target Audience9                                                   |
| Purpose and Scope9                                                 |
| High School Information Georgia Testing ID (GTID)9                 |
| Overview9                                                          |
| Overview of High School Georgia Testing ID9                        |
| Using the High School GTID10                                       |
| I. Accessing the Georgia Academic Requirements Menu (*REQUIRED) 10 |
| II. Populating the Georgia Testing ID                              |
| Appendix A: Document History A-1                                   |
| Appendix B: Process Flow                                           |
| · · · · · · · · · · · · · · · · · · ·                              |

This page left blank to facilitate front/back printing.

## Implementing the High School XML Transcript

## Introduction to High School XML Transcript

| Purpose                          | As part of the High School XML transcript project, several Georgia<br>Enhancements have been created to allow for the loading of Department<br>of Education course codes, the calculation of high school GPAs, and the<br>update of College Preparatory Curriculum (CPC) requirements. |                                                                          |  |  |  |  |  |
|----------------------------------|----------------------------------------------------------------------------------------------------|--------------------------------------------------------------------------|--|--|--|--|--|
| Target Audience                  | Institutional staff that are responsible for loading and maintaining High School transcript information.                                                                                                    |                                                                          |  |  |  |  |  |
| Purpose and Scope<br>of Document | This document explains how to setup and utilize the Georgia<br>Enhancement components designed for the utilization of High School<br>XML transcripts.                                                                                                    |                                                                          |  |  |  |  |  |
| Graphics                         | Graphic cues used in this document assist with labeling of steps and items that are particularly important.                                                                                                    |                                                                          |  |  |  |  |  |
| Ø                                | Steps for recovery or support.                                                                                                    |                                                                          |  |  |  |  |  |
|                                  | For additional information, see references.                                                                                                    |                                                                          |  |  |  |  |  |
|                                  | Exercise caution.                                                                                                    |                                                                          |  |  |  |  |  |
| Dangeri                          | Warning: an error here                                                                                                    | is critical.                                                             |  |  |  |  |  |
| References                       | For information about the baseline product, see Using SCT Banner User<br>Manual for Accounts Receivable, Financial Aid, and Student.                                                                                                    |                                                                          |  |  |  |  |  |
| Support                          | For additional ITS reso                                                                                                    | urces and support, contact the ITS HELPDESK:                             |  |  |  |  |  |
| Ø                                | Web                                                                                                    | http://www.usg.edu/customer_services<br>(self-service ticket submission) |  |  |  |  |  |
|                                  | E-mail                                                                                                    | helpdesk@usg.edu                                                         |  |  |  |  |  |
|                                  | For urgent or production down situations, call the ITS HELPDE                                                                                                    |                                                                          |  |  |  |  |  |
|                                  | Local                                                                                                    | 706-583-2001                                                             |  |  |  |  |  |
|                                  | Toll free within Georgia                                                                                                    | 1-888-875-3697                                                           |  |  |  |  |  |

Georgia Enhancements 8.19 User Documentation High School XML Transcript

## **High School XML Transcript Introduction**

**Description** As part of the High School XML transcript project, several Georgia Enhancements have been created to allow for the loading of Department of Education course codes, the calculation of high school GPAs, and the update of College Preparatory Curriculum (CPC) requirements. This document lists the steps to set up and use each of these enhancements.

Overview of High School XML Transcript Complete the following steps to implement the High School XML Transcript in Banner.

| I. Set | Up for High School XML Transcript                                     |                      |
|--------|-----------------------------------------------------------------------|----------------------|
| 1.     | Load STVSBJC using the High School<br>Subject Validation Table Loader | load_stvsbjc<br>.ctl |
| 2.     | Build rules in the CPC Fulfilling High<br>School Courses Rules Form   | ZOACPCH              |
|        | $\downarrow$                                                          |                      |
| П.     | Post Load Processing Steps for High Sch<br>Transcript                 | ool XML              |
| 1.     | Update Academic Requirements using the CPC Requirement Update process | ZORCPCH              |
| 2.     | Calculate High School GPAs in Batch                                   | ZORHSBG              |

## Implementing the High School XML Transcript

## I. Set Up for High School XML Transcript

- **Overview** This section will go through the setup required before a high school XML transcript can be loaded and utilized into Banner. All of the following steps must be completed first.
- 1. Load STVSBJC using the High School Subject Validation Table Loader

A Technical Representative or local Database Administrator will need to run the load\_stvsbjc.ctl table loading script. This script populates the High School Subject Validation table (STVSBJC) with courses from the Department of Education (DOE).

Enter the STVSBJC form. Check to verify that all the data has been loaded. The loader should populate the first six digits of the Course Code and the corresponding description. There should be no decimals in the Code field.

| Code   | Description                    | Activity Date |
|--------|--------------------------------|---------------|
| 010510 | Cooperative Agribusiness Sales | 27-OCT-2008   |
| 010520 | Cooperative Agribusiness Sales | 27-OCT-2008   |
| 010980 | Co-op/Internship I             | 27-OCT-2008   |
| 010990 | Co-op/Internship II (AG-GH/PS) | 27-0CT-2008   |
| 011510 | Cooperative Agribusiness Sales | 27-0CT-2008   |
| 011520 | Cooperative Agribusiness Sales | 27-0CT-2008   |
| 011980 | Co-op/Internship I             | 27-0CT-2008   |
| 011990 | Co-op/Internship II (AG-GH/PS) | 27-0CT-2008   |
| 012510 | Cooperative Agribusiness Sales | 27-0CT-2008   |
| 012520 | Cooperative Agribusiness Sales | 27-OCT-2008   |
| 012980 | Co-op/Internship I             | 27-OCT-2008   |
| 012990 | Co-op/Internship II (AG-GH/PS) | 27-OCT-2008   |
| 013120 | Marketing Agricultural Commodi | 27-OCT-2008   |
| 013510 | Cooperative Agribusiness Sales | 27-0CT-2008   |
| 013520 | Cooperative Agribusiness Sales | 27-0CT-2008   |
| 013980 | Co-op/Internship I             | 27-0CT-2008   |
| 013990 | Co-op/Internship II (AG-GH/PS) | 27-0CT-2008   |
| 014110 | Agriculture Business and Manag | 27-0CT-2008   |
| 014210 | Agricultural Mechanics Technol | 27-OCT-2008   |
| 014220 | Agricultural Mechanics Technol | 27-OCT-2008   |
| 014230 | Agricultural Mechanics Technol | 27-OCT-2008   |
| 014240 | Agricultural Metals Fabricatio | 27-0CT-2008   |
| 014250 | Agricultural Power and Machine | 27-OCT-2008   |

This will only add DOE values. Any existing codes in STVSBJC will remain.

# 2. Build rules in the CPC Fulfilling High School Courses Rules form (ZOACPCH) is for building rules for satisfying College Preparatory Curriculum (CPC) requirements with high school courses. Enter ZOACPCH and build rules based on CPC requirements. These rules are designed to be used with the corresponding CPC HS Requirements Update Process (ZORCPCH) to satisfy CPC requirements placed on the Georgia Requirements Form (ZOAGARP).

**NOTE:** Added new Credit Hour column on the CPC Fulfilling High School Courses Rules Form (ZOACPCH). Default value is set to 1 credit hour for all previously created NCRQ code rules in ZOACPCH.

| CPC Fulfilling High School Courses Rules                                                                    | Form ZOACPCH 8.19                                                                                                    | 2000000000000000000000000000000000000                                               |
|----------------------------------------------------------------------------------------------------|----------------------------------------------------------------------------------------------------|-------------------------------------------------------------------------------------|
| Non-Course Requirement Code NCRQ Code Descri CRCE CPC - English CPCF CPC - Foreign Language CPCM CPC - Math |                                                                                                    |                                                                                     |
| CPCE         A         230630         World           CPCE         A         230510         Ameri           | Credit Hours Subject Code Grade Literature/Composition Composition Interature/Composition Interature/Composition I | Minimum<br>Grade )<br>•<br>•<br>•<br>•<br>•<br>•<br>•<br>•<br>•<br>•<br>•<br>•<br>• |

### II. Post Load Processing Steps for High School XML Transcript

- **Overview** Once a high school XML transcript has been loaded or manually data entered into Banner, the following processes can be used to satisfy CPC requirements and calculate high school GPAs for a group of students or an individual.
- 1. Update Academic Requirements using the CPC HS Requirement Update process

The CPC HS Requirements Update process is used to satisfy CPC requirements. Enter ZORCPCH via the Go To field of the General Menu (GUAGMNU) or the Process Submission Controls form (GJAPCTL).

Enter the status code, hold end or remove and a population selection or term. This process will satisfy any CPC requirements placed on the Georgia Requirements form (ZOAGARP) based on rules entered on the CPC Fulfilling High School Courses Rules form (ZOACPCH). The process will also end or remove holds from the Hold Information form (SOAHOLD).

This process can be run multiple times for a population selection, a term, or a specific student.

| Process Sub       | omission Controls GJAPCTL 8.3.0.2         | 300000000000000 | 000000000000000000000000000000000000000 |        | 9999999999999999999999999999955<br> |
|-------------------|-------------------------------------------|-----------------|-----------------------------------------|--------|-------------------------------------|
| Process:          | ZORCPCH CPC HS Requirements Upda          | ite             | Parameter Set:                          |        | V                                   |
| Printer C         | Control                                   |                 |                                         |        |                                     |
| Printer:          | DATABASE                                  | Special Print:  |                                         | Lines: | Submit Time:                        |
|                   |                                           |                 |                                         |        |                                     |
| Doromot           | er Values                                 |                 |                                         |        |                                     |
| Paramet<br>Number | Parameters                                |                 |                                         | Values |                                     |
| _                 | <b>`</b>                                  |                 |                                         | •      |                                     |
| 01                | Status Code                               |                 | SH                                      |        |                                     |
| 02                | End or Remove Holds?                      |                 | E                                       |        |                                     |
| 03                | Hold End Date                             |                 | 26-FEB-2013                             |        |                                     |
| 04                | Selection Identifier                      |                 |                                         |        |                                     |
| 05                | Application Code                          |                 |                                         |        |                                     |
| 06                | Creator ID                                |                 |                                         |        |                                     |
| 07                | User ID                                   |                 |                                         |        |                                     |
| 08                | Term                                      |                 |                                         |        |                                     |
| LENGTH: 2         | TYPE: Character O/R: Required M/S: Single |                 |                                         |        |                                     |
| Enter requir      | rement satisfied status code.             |                 |                                         |        |                                     |
|                   |                                           |                 |                                         |        |                                     |
|                   |                                           |                 |                                         |        |                                     |
| Submiss           | ion                                       |                 |                                         |        |                                     |
| Save Pa           | arameter Set as Name:                     | Description     | -                                       | ) он   | lold Submit                         |
| Jouvera           | Name.                                     | Description.    | •                                       |        | Subint                              |

#### **Parameters:**

| Number | Description          | Help                                                                      | Default | Required |
|--------|----------------------|---------------------------------------------------------------------------|---------|----------|
| 01     | Status Code          | Enter requirement satisfied status code                                   | SH      | Yes      |
| 02     | End or Remove Holds? | Enter E to End Holds, R to Remove Holds.                                  | E       | Yes      |
| 03     | Hold End Date        | Enter Hold End Date if holds are to be ended<br>(DD-MON-YYYY)             | SYSDATE | No       |
| 04     | Selection Identifier | Enter selection Id if population is to be used.                           |         | No       |
| 05     | Application Code     | Enter application code if population is to be used.                       |         | No       |
| 06     | Creator ID           | Enter creator if population is to be used.                                |         | No       |
| 07     | User ID              | The User ID of the sub-population, if applicable.                         |         | No       |
| 08     | Term                 | Term to process if not using population selection. Otherwise header info. |         | Yes      |
| 09     | Report Print Mode    | Print (A)II, or (C)ompleted-requirement<br>satisfied only, on report.     | А       | Yes      |
| 10     | Run Mode             | (A)udit or (U)pdate Mode.                                                 | А       | Yes      |
| 11     | Graduation Year      | Enter High School Graduation Year for 4 Unit<br>CPC Science Requirement   | SYSYEAR | Yes      |

#### Sample .lis file:

| 26-FEB-2013<br>FALL 2010 | 15:25:05<br>CPC HIGH SCHOOL RI | EQUIREMENTS UPDATE | PROCE:               | 55             | PAGE 1<br>ZORCPCH 8.19B                                                      |
|--------------------------|--------------------------------|--------------------|----------------------|----------------|------------------------------------------------------------------------------|
| Id                       | Name                           | HS Course          | GARQ<br>Hold         | ST             | Message                                                                      |
| 800-80-0800              | Green, Aaron                   |                    |                      |                | **NO GRAD YR**                                                               |
| Students wit             | h High School Graduati         | on Year < 2012 Rev | iew CP               | CN R           | equirement.                                                                  |
| Id                       | Name                           | HS Course          | GARQ<br>Hold         |                | Message                                                                      |
| 091-05-0622              | Bainbridge, Richard            |                    | BMBM<br>CLT2<br>CPCE |                | **NO REQT EST**<br>**NO COURSES**<br>**NO REQT EST**<br>**NO COURSES**       |
|                          |                                |                    | CPCN<br>CPCS         | WE<br>WE<br>RQ | **NO COURSES**<br>*PR SAT REQ*<br>*PR SAT REQ*<br>*NO RULES*<br>*PR SAT REQ* |
|                          |                                |                    |                      |                | **NO REQT EST**                                                              |
| 001-12-2334              | Carter IV, Shawn M             |                    | 1500<br>BMBM<br>CLT2 |                | **NO REQT EST**<br>**NO COURSES**<br>**NO REQT EST**                         |
|                          |                                |                    | CPCF<br>CPCM<br>CPCN | SH<br>RQ       | *PR SAT REQ*<br>*PR SAT REQ*<br>*NO RULES*<br>**NO COURSES**                 |
|                          |                                |                    |                      | RQ             | *PR SAT REQ*<br>*NO RULES*<br>**NO REQT EST**                                |
| 777-44-4111              | Jenkins, Jenny                 |                    | BMBM                 |                | *NO RULES*<br>**NO COURSES**                                                 |
|                          |                                |                    | CPCE<br>CPCF<br>CPCM | SH<br>SH<br>SH | *NO RULES*<br>*PR SAT REQ*<br>*PR SAT REQ*<br>*PR SAT REQ*                   |
|                          |                                |                    | CPCS<br>CPCT         | SH<br>SN       | *PR SAT REQ*<br>*PR SAT REQ*<br>*PR SAT REQ*<br>*NO RULES*                   |
| 001-17-6164              | Jensen, Andrew                 |                    | 1500<br>BMBM<br>CLT2 |                | **NO REQT EST**<br>**NO COURSES**<br>**NO REQT EST**                         |
|                          |                                |                    | CPCE                 | WE             | *PR SAT REQ*<br>**NO COURSES**<br>*NO RULES*                                 |
|                          |                                |                    | CPCN                 | WE             | *PR SAT REQ*<br>*NO RULES*                                                   |

Once the process is successfully executed in Update mode, verify that CPC requirements were updated on ZOAGARP and holds ended or

Georgia Enhancements 8.19 User Documentation High School XML Transcript removed on SOAHOLD.

#### 2. Calculate High School GPAs in Batch

The High School Batch GPA Calc process is used to calculate Grade Point Averages (GPAs) in batch or for an individual. Enter ZORHSBG via the Go To field of the General Menu (GUAGMNU) or the Process Submission Controls form (GJAPCTL).

Enter a term, student ID or population selection. This process updates the High School Detail Information form (ZOAHSCD) in the same way the Recalculate High School GPA indicator is used in the form.

This process can be run multiple times for a population selection, a term, or a specific student.

| Process:              | ZORHSBG Figh School Batch GPA Calc                                                                    | Parameter Set:      |
|-----------------------|----------------------------------------------------------------------------------------------------|---------------------|
| Printer (<br>Printer: | Control                                                                                               | Lines: Submit Time: |
| Parame<br>Number      | eter Values<br>Parameters<br>(                                                                        | Values              |
| þı                    | Process Term                                                                                          |                     |
| 02                    | Student ID                                                                                            |                     |
| 03                    | Selection Identifier                                                                                  |                     |
| 04                    | Application Code                                                                                      |                     |
| 05                    | Creator ID                                                                                            |                     |
| 06                    | User ID                                                                                               |                     |
| 07                    | Run Mode                                                                                              | A                   |
|                       |                                                                                                    |                     |
|                       | 5 TYPE: Character O/R: Optional M/S: Multiple<br>d in headers and possibly student selection.<br>sion |                     |
| Save Pa               | arameter Set as Name: Description:                                                                    | ⊖ Hold ● Submit     |

#### Parameters:

| Number | Description             | Help                                                 | Default | Required |
|--------|-------------------------|------------------------------------------------------|---------|----------|
| 01     | Process Term            | Term used in headers and possibly student selection. |         |          |
| 02     | Student ID              | The Student ID for one student select.               |         |          |
| 03     | Selection<br>Identifier | Enter selection Id if population is to be used.      |         |          |
| 04     | Application<br>Code     | Enter application code if population is to be used.  |         |          |
| 05     | Creator ID              | Enter creator if population is to be used.           |         |          |
| 06     | User ID                 | The User ID of the sub-population, if applicable.    |         |          |
| 07     | Run Mode                | (A)udit or (U)pdate Mode.                            | A       | Yes      |

#### Sample .lis file:

| 11-09-2009 | 9 17:42:11      | 1       |         |        |       |           |          |       | PAGE:   | 1     |
|------------|-----------------|---------|---------|--------|-------|-----------|----------|-------|---------|-------|
| Run No. 79 | ƏO831           | High    | School  | Batch  | GPA   | Calculat  | ion Prod | cess  | ZORHSBO | ; 8.0 |
|            |                 |         |         |        |       |           |          |       |         |       |
| ID         | Name            |         |         |        |       | Term      | SBGI     | Units | Points  | GPA   |
|            |                 |         |         |        |       |           |          |       |         |       |
| 253533333  | Goodfrie        | end, Th | omas    |        |       | 200808    | 111925   | 6     | 24      | 3.38  |
| 11-09-2009 | 9 17:42:11      | L       |         |        |       |           |          |       | PAGE:   | 2     |
| Run No. 79 | 90831           | Hiah    | School  | Batch  | GPA   | Calculat  | ion Prod | cess  | ZORHSBO | ; 8.0 |
|            |                 | 2       |         |        |       |           |          |       |         |       |
|            |                 |         | * * *   | CONTRO | DL RE | CPORT * * | *        |       |         |       |
|            |                 |         |         |        |       |           |          |       |         |       |
| Paramete   | er Descrip      | otion   |         |        | Para  | ameter Va | lue(s)   |       |         |       |
|            |                 |         |         |        |       |           | ,-,      |       |         |       |
| Process    | Term            |         |         | 20     | 00808 | 3         |          |       |         |       |
| Student    | TD              |         |         |        |       | 25353333  | 3        |       |         |       |
| Selectio   | on Identif      | fier    |         |        |       |           | -        |       |         |       |
| Annlicat   | tion Code       |         |         |        |       |           |          |       |         |       |
| Creator    |                 |         |         |        |       |           |          |       |         |       |
| User ID    |                 |         |         |        |       |           |          |       |         |       |
| Run Mode   | -               |         |         | A      |       |           |          |       |         |       |
|            | =<br>3 Processe | a d     |         | A      |       | 1         |          |       |         |       |
| scudent:   | 5 FLOCESSE      | -u      |         |        |       | T         |          |       |         |       |
| RODUGDA    |                 |         |         | 6      |       |           |          |       |         |       |
| ZORHSBG    | 8.0 compl       | leted s | uccess: | curty  |       |           |          |       |         |       |

Once the process is successfully executed in Update mode, verify that the High School GPA is populated on the High School Detail Information form (ZOAHSCD).

## Introduction to High School Information Georgia Testing ID (GTID)

| Purpose           | As part of the ongoing High School XML Transcript Load project, USG institutions need to store the Georgia Testing ID (GTID) assigned to each applicant into Banner. Received by the USG institutions from the High School XML transcript, the GTID is a 10 digit identification number that is designed to follow Georgia public education students from kindergarten through college. Once entered into Banner, the GTID will primarily be used for reporting purposes. |
|-------------------|----------------------------------------------------------------------------------------------------|
| Target Audience   | Institutional staff responsible for entering data for applicants.                                                                                                    |
| Purpose and Scope | This section explains how to populate the High School Information Georgia Testing ID (GTID).                                                                                                    |

# High School Information Georgia Testing ID (GTID)

#### **Overview**

Use the following form:

| Descriptive Title                   | Name    |
|-------------------------------------|---------|
| High School Detail Information Form | ZOAHSCD |

Overview of High School Georgia Testing ID

| I. Access the Georgia Academic Requirements Menu                                     |           |
|--------------------------------------------------------------------------------------|-----------|
| Access the Georgia Academic Requirements Menu from the Main Georgia Enhancement Menu | *REQUIRED |

| - No. |     |
|-------|-----|
| × 1   | × - |

| II. Populating the Georgia Testing ID |                                 |         |
|---------------------------------------|---------------------------------|---------|
| Enter                                 | GTID for the individual student | ZOAHSCD |

## **Using the High School GTID**

## I. Accessing the Georgia Academic Requirements Menu (\*REQUIRED)

Access Georgia Academic Requirements Menu (\*REQUIRED) Access the Georgia Academic Requirements Menu (\*REQUIRED) from the Main Georgia Enhancements Menu.

| 🙀 General Menu 🛛 GUAGMNU 🛛 8.2 - Sunday November 29, 2009 - Last login Wednesday November 11, 2009 : | 12:14 PM    |
|----------------------------------------------------------------------------------------------------|-------------|
| Go To 🔍 Welcome, Cindy Taylor.                                                                       | Products: 💌 |
| 🖿 My Banner                                                                                          | <b>A</b>    |
| Banner                                                                                               |             |
| Student [*STUDENT]                                                                                   |             |
| Financial Aid [*RESOURCE]                                                                            |             |
| 🗀 General [*GENERAL]                                                                                 |             |
| Banner Security [*SECURITY]                                                                          |             |
| 🗐 Main Georgia Enhancement Menu [*GEORGIA]                                                           |             |
| 🗎 Georgia Financial Aid Menu [*GFINM]                                                                |             |
| 🗟 Georgia Student Menu [*GSTUM]                                                                      | _           |
| 🔤 Georgia Academic Requirements Menu [*REQUIRED]                                                     |             |
| 🗎 Georgia Requirements Form [ZOAGARP]                                                                |             |
| 🗎 Term Sequence Course History Form - GA Mod GPAs [ZHATERM]                                          |             |
| CPC Desired Courses Rules Form [ZOACPCD]                                                             |             |
| CPC Used Courses Form [ZOACPCU]                                                                      |             |
| High School Information Form [ZOAHSCD]                                                               |             |
| History/Constitution Desired Courses Rules Form [ZOALHCD]                                            |             |
| History/Constitution Used Courses Form [ZOALHCU]                                                     |             |
| 🗎 Learning Support Attempts Tracking Form [ZOALSAT]                                                  |             |
| Residency Information Form [ZOARESI]                                                                 |             |

## II. Populating the Georgia Testing ID

3. Populating the GTID on ZOAHSCD

The GTID can be manually entered into ZOAHSCD. An upload process is also available using SSD's Axiom.

| 🙀 High School Detail Information Form - ZOAHSCD - 8.7 - 200000000000000000000000000000000000                          |
|----------------------------------------------------------------------------------------------------|
| ID: 100000010 Barney T Fife                                                                                           |
| High School(s) Subjects                                                                                               |
| Georgia Testing ID                                                                                                    |
| GTID: 5252322542                                                                                                    |
| High School Detail                                                                                                    |
| High School:                                                                                                    |
| Graduation Date: Transcript Receive Date: College Prep                                                                |
| Class Rank: Class Size: Percentile: High School GPA:                                                                  |
| Admission Checklist Diploma: Diploma:                                                                                 |
|                                                                                                    |
| High School GPA Recalculation and CPC GPA Entry Recalculate High School GPA: CPC GPA: Deselect All Count in GPA Boxes |

Georgia Enhancements 8.19 User Documentation High School XML Transcript

# **Appendix A: Document History**

This section details the history of the document and updates made for each modification.

| Release and Date                                | Form/Process        | Page | Update Description                                                                                                    |
|-------------------------------------------------|---------------------|------|----------------------------------------------------------------------------------------------------|
| Georgia Enhancements 7.18,<br>February 13, 2009 | NA                  | NA   | Original                                                                                                    |
| Georgia Enhancements 8.0,<br>March 31, 2010     | NA                  | All  | Updated screenshots for 8.0<br>Added Appendix B                                                                                                    |
| Georgia Enhancements 8.6,<br>December 17, 2010  | ZOACPCH,<br>ZORCPCH | All  | Added new column in ZOACPCH for HS credit<br>hours for 8.7<br>Updated the ZORCPCH process to verify the<br>credits hours entered on ZOACPCH for 8.7 |
| Georgia Enhancements 8.7,<br>March 31, 2011     | ZOAHSCD             | 9-11 | Updated screenshot for 8.7<br>Added GTID information.                                                                                               |

## **Appendix B: Process Flow**

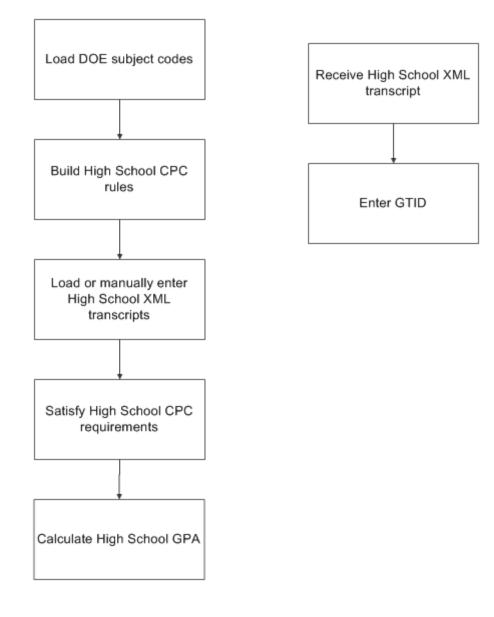